## Madeley Academy IT Services Remote Access Guide

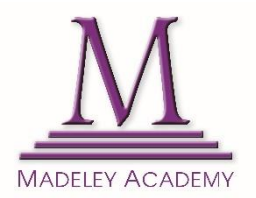

In order to aid your remote working, we have put together some useful information in regards to accessing our IT Systems remotely.

Your username and password for all of the following services are the same as your usual Windows Credentials that you log in with at MA.

## **Accessing Emails Remotely**

[https://mobile.madeleyacademy.com](https://mobile.madeleyacademy.com/)

## **Accessing Files Remotely**  [https://vpn.madeleyacademy.com](https://vpn.madeleyacademy.com/)

This will allow you to download resources from your User Area (U:) and the Shared Drive (T:) to your local machine to work on.

Once you have logged in, you may be asked to install a small plug-in that is required to allow a secure connection with your computer. Click Install to install or update the software on your computer. After installing any required plug-ins, you may see a box asking you to **"Open Secure Endpoint Manager"**. Click the button and the site will continue to load before presenting you with the next page.

**Accessing Planet eStream Remotely**  [http://estream.madeleyacademy.com](http://estream.madeleyacademy.com/)

If you require support with any IT issues, please follow the usual process and log a call by emailing [ithelpdesk@madeleyacademy.com.](mailto:ithelpdesk@madeleyacademy.com) You can also contact IT Services on Ext. 800